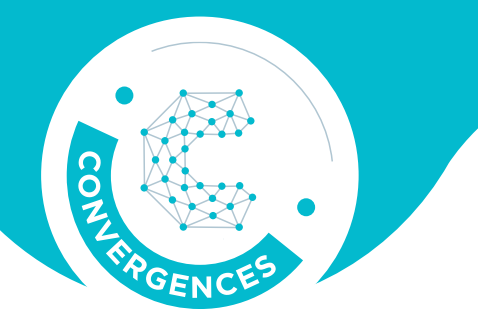

# **E**: CONVERGENCES

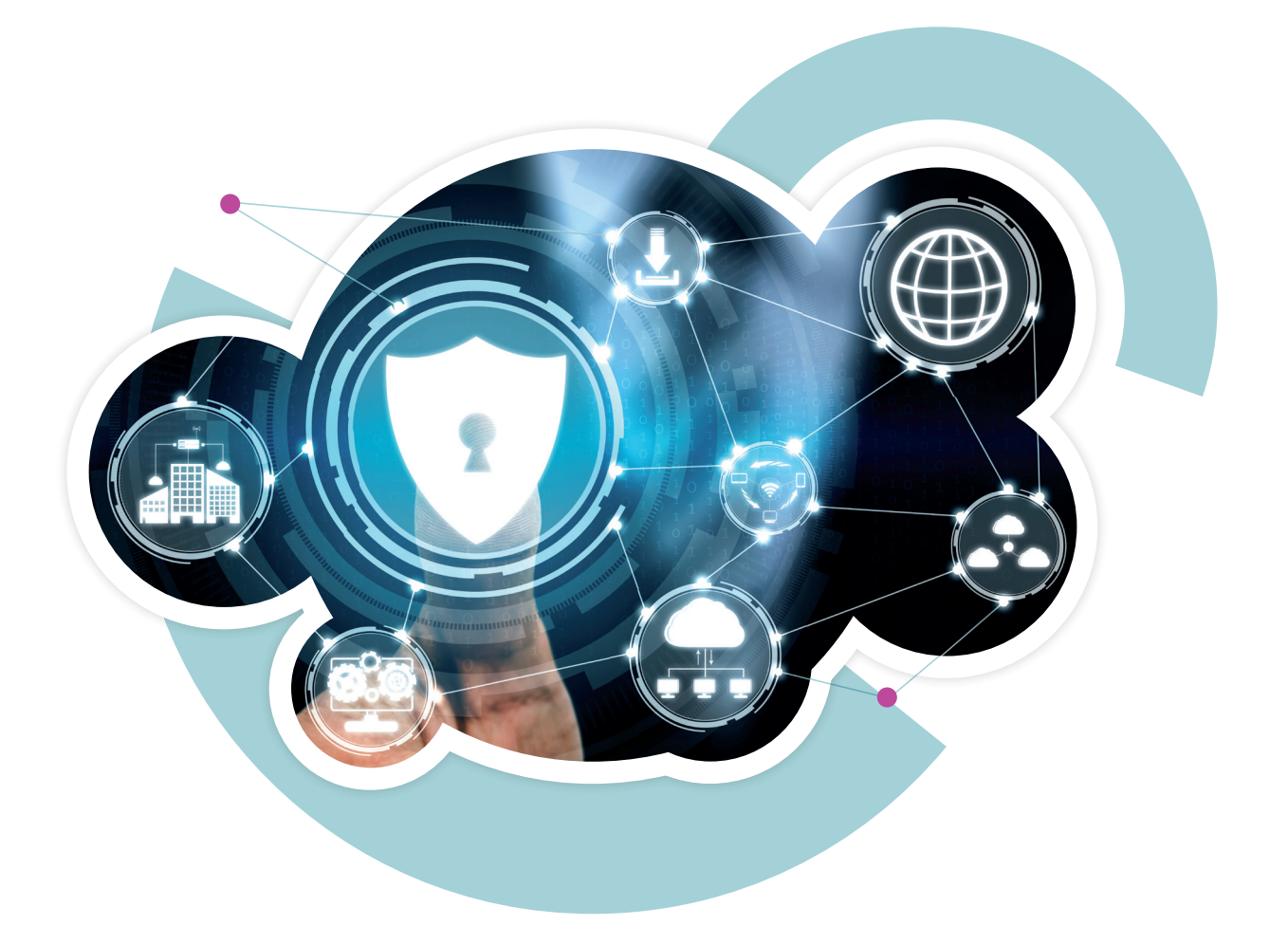

## **GUIDE DE DÉMARRAGE RAPIDE**

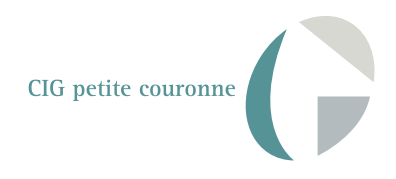

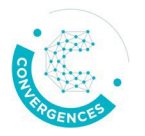

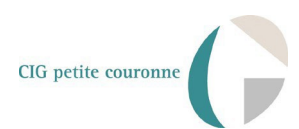

#### **Guide de démarrage rapide pour les référents administrateurs des collectivités\établissements affiliés**

### I. Portail Convergences

#### Définition

Portail unique d'accès aux applications en ligne du CIG petite couronne à destination de ses affiliés.

#### Mode d'emploi

L'accès au portails'effectue à partir de l'adresse suivante : **https://auth.cig929394.fr** L'identifiant de connexion est constitué de l'adresse électronique du référent communiquée au CIG, par la collectivité ou l'établissement. Le mot de passe est à créer lors de la première visite.

## II. Liste des applications du CIG

#### Définition

Cette page du portail affiche les applications en ligne que le CIG mettra à la disposition des affiliés, via une authentification unique : **BIP, Site internet (contenus restreints), NetCotisation, Elecpro 2022**.

**Dansle dispositif Convergences, lesréférents administrateurs auront la responsabilité d'habiliterles utilisateurs de leur structure à ces applications, ou supprimer les habilitations,selon les nécessités.**

#### Mode d'emploi

Après authentification, l'accès aux applications du CIG s'effectue par un clic direct ou clic droit, puis en choisissant *nouvel onglet* pour des ouvertures d'applications simultanées. En fin de session et en regard des bonnes pratiques, l'utilisateur devra se déconnecter à l'aide des boutons appropriés.

## III. Annuaire desidentités et des accès

#### Définition

Il s'agit de l'outil central permettant le **référencement nominatif des utilisateurs** d'une structure, et **l'octroi ou la suppression de leurs habilitations** aux applications du CIG, par le référent administrateur.

Il se compose de trois onglets : Structures, Utilisateurs, Applications.

#### Mode d'emploi

L'accès à l'annuaire des identités et des accès s'effectue depuis la liste des applications du CIG.

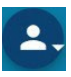

Situé en haut à droite dans l'annuaire, ce bouton permet d'accéder aux informations du référent.

#### 翻 **Structures**

Cet onglet affiche les structures pour lesquelles les référents administrateurs sont désignés au CIG.

En présence d'un rattachement administratif d'un établissement à un établissement principal, une arborescence sur deux niveaux est présente (par exemple : Mairie et CCAS de la mairie).

*A noter :* Un référent administrateur d'un établissement principal est automatiquement référent administrateur de tous les établissements rattachés administrativement.

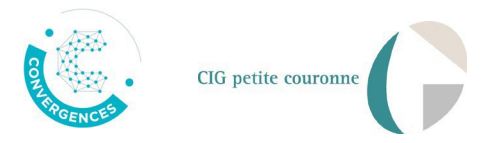

**Etablissement principal (ex : Mairie) :** les informations correspondantes ne sont pas modifiables. En cas de départ/nomination d'un référent, il convient obligatoirement d'informer le correspondant CIG.

#### 223 **Utilisateurs**

Cet onglet permet de référencer dans l'annuaire, les utilisateurs de la collectivité\établissement, **préalablement** à toute habilitation sur les applications du CIG, par leur référent administrateur. En outre, il affiche à tout moment les utilisateurs potentiellement actifssur ces applications. Un utilisateur identifié dans cette liste par un référent et ayant quitté la structure, devra sans délai être supprimé afin d'assurer la sécurité dans l'accès aux informations (commande « « *Actions* »).

**AJOUTER** :" Utilisateurs (1118)

 $\ddot{\cdot}$ 

#### **Cette étape correspond au référencement d'un utilisateur par son référent.**

Les champs obligatoires (\*) doivent être renseignés. L'adresse électronique de l'utilisateur à saisir, constituera son identifiant d'accès pour l'authentification unique aux applications depuis le portail.

A noter que cette adresse devra **obligatoirement posséder l'extension e-mail de la collectivité** communiquée au CIG, et visible dans l'onglet *Structures* et le champ

#### **Applications** □

Cet onglet liste les applications accessibles depuis le dispositif Convergences. Il évoluera au fur et à mesure de l'intégration des applications dans le portail Convergences, par le CIG.

Chaque application adopte une arborescence constituée de deux niveaux de rôles chacune. Le rôle *Administrateur* dans une application est attribué par le CIG aux référents administrateurs désignés.

**AFFECTER**  $:$  Membres (664)

#### **Cette étape correspond à l'habilitation applicative d'un utilisateur.**

Pour ce faire, il convient après avoir déplié les libellés « BIP », « NetCotisation », « site internet », « Elecpro », puis cliqué sur les rôles « *BIP\utilisateurs* », « *Net-cotisation collectivité\net cotisation* », « *site internet collectivités\gestionnaire RH* », « *Elecpro\utilisateur* » - selon les accès à pourvoir - que le référent administrateur clique ensuite sur le bouton « *Affecter* » et, sélectionne dans la liste déroulante en inscrivant les premières lettres du nom, les utilisateurs à habiliter sur l'application choisie.

#### **A l'issue de cette étape d'affectation, l'utilisateur pourra désormais accéder aux applications depuis le portail Convergences, via son identifiant composé de son adresse électronique.**

#### **Important :**

La suppression d'une habilitation s'effectue depuis *Applications* et *Liste des membres (Actions).* Dans le cas des utilisateurs devant accéder de façon dissociée, à un outil pour le compte de l'établissement principal mais également pour celui de l'établissement rattaché, il convient de se reporter au guide utilisateur affiliés « Référents administrateurs » (§ *Cas des Utilisateurs multiétablissements*).

#### **Contacts**

**Question relative au dispositif Convergences et à son utilisation (incluant la déclaration d'un nouveau référent administrateur ou la demande de suppression d'un référent administrateur) :**  [correspondantCIG@cig929394.fr](mailto:correspondantCIG@cig929394.fr)

**Question relative à la réglementation en matière de protection des données à caractère personnel**  (loi du 6 janvier 1978 modifiée et Règlement Général sur la Protection des données n°2016/679) : [dpo@cig929394.fr](mailto:dpo@cig929394.fr)